## **Программа просмотра MDVR Player.**

1. Установка и запуск программы.

Скопируйте установочный файл программы MDVRPlayer\_V6.1.0.6.exe с CD-диска, который был в комплекте с видеорегистратором, на компьютер. Установите эту программу на компьютер.

На рабочем столе Вашего компьютера появится ярлык программы. Запустите программу.

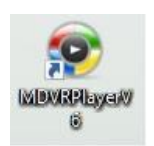

Окно программы после запуска.

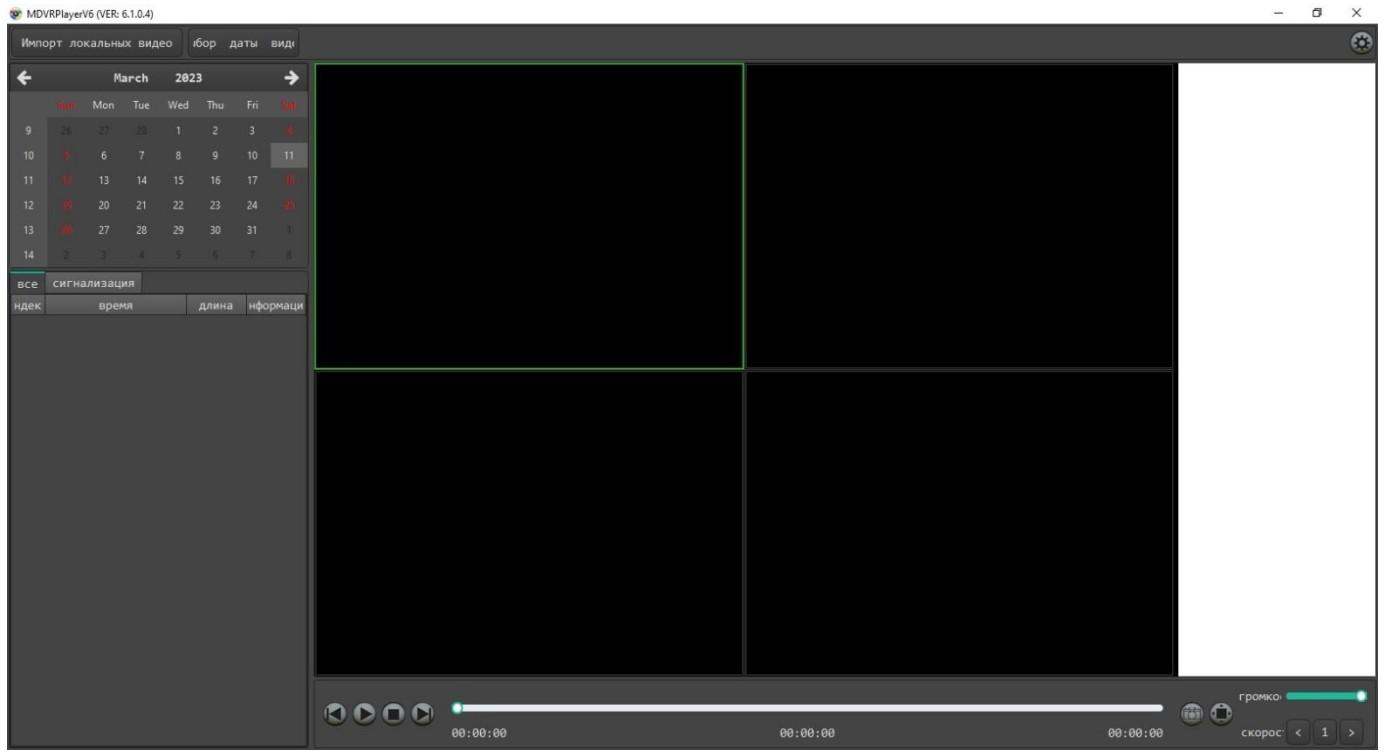

## 2. Поиск видео

Для просмотра видеозаписи с карты памяти (или из папки, сохраненной на компьютере), нажмите кнопку «Импорт локальных видео». Появится диалоговое окно, в котором необходимо будет указать путь к папке с файлами видеозаписи.

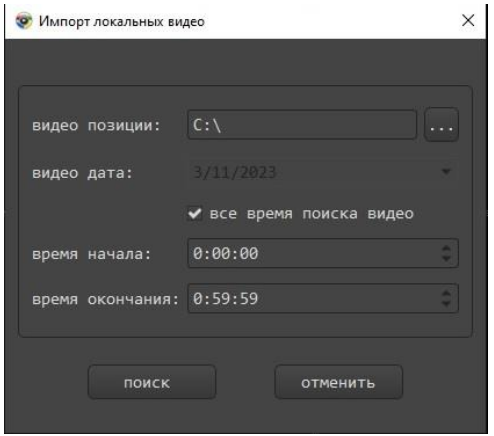

Нажмите на кнопку напротив строки ввода, запустится проводник.

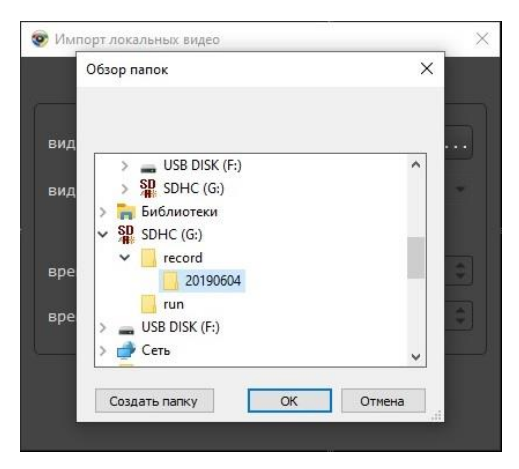

В открывшемся проводнике укажите на папку с видеофайлами. На SD-карте, видеозаписи находятся в папке /record/. Если Вам необходимо воспроизвести видеофайлы, сохраненные в папке на компьютере, укажите путь к этой папке. Нажмите кнопку ОК.

В диалоговом окне «Импорт локальных видео», можно задать дополнительные параметры поиска видеозаписей. Убрав галочку с поля «Всё время поиска видео», Вы можете выбрать в календаре интересующую Вас дату. Задать интересующий Вас диапазон времени можно в полях «Время начала» и «Время окончания».

Нажмите кнопку «Поиск».

На календаре будет отмечен день, за который открыты видеозаписи. В левой части экрана, под календарем, появится список файлов для воспроизведения. В этом списке можно выбрать интересующий Вас файл и запустить его двойным нажатием левой кнопки мыши.

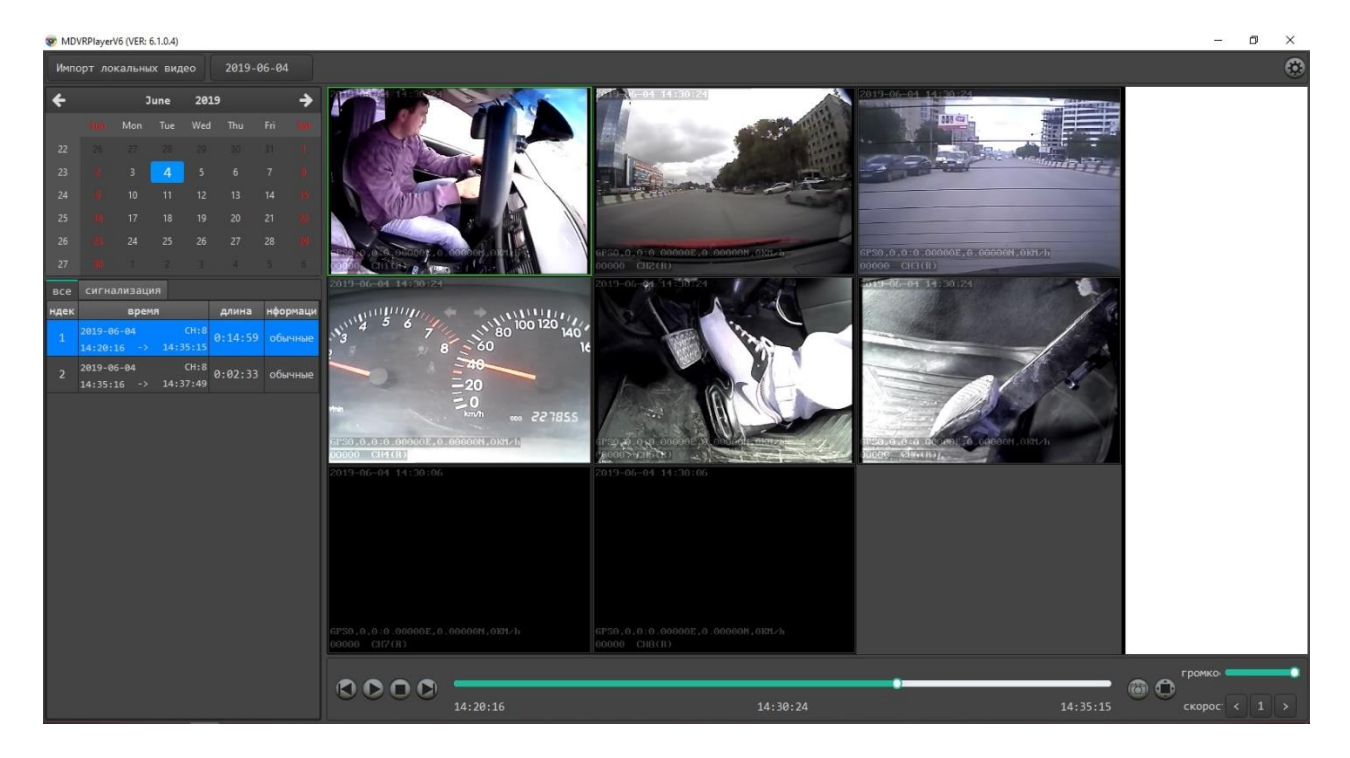

## 3. Управление воспроизведением.

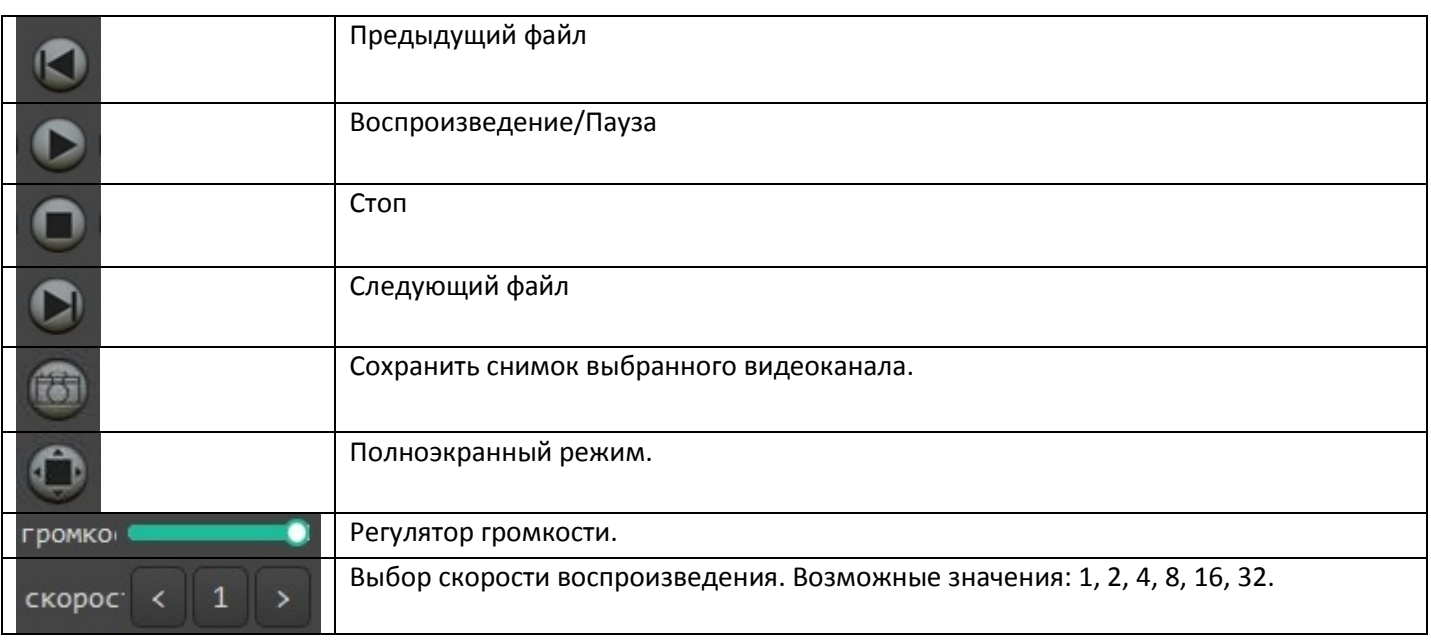

Перемотку выполняйте перемещением ползунка по шкале времени.